# **FICHERO DE AYUDA DEL PROGRAMA MEGAPRIMI (PRIMITIVA, BONOLOTO Y EURODREAMS)**

### **Versión MEGAPRIMI : 11.0 Fecha : 15/11/2023**

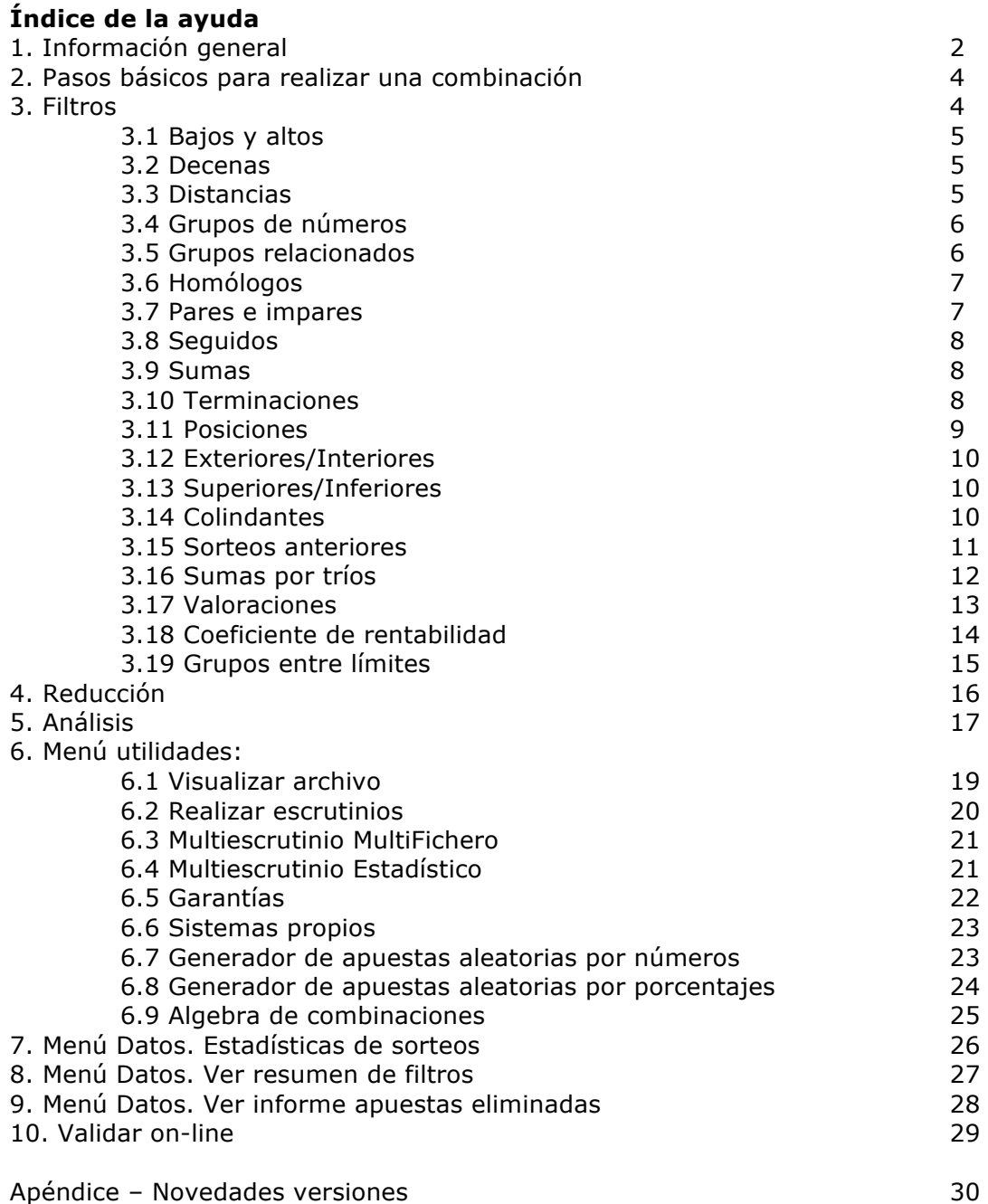

### **1. INFORMACION GENERAL**

Versión completamente gratuita.

Entre otras muchas opciones, el programa permite seleccionar cualquier cantidad de números y reintegros/sueños para 3 juegos diferentes (PRIMITIVA, BONOLOTO y EURODREAMS), poner filtros de condiciones (Bajos y Altos, Decenas, Distancias, Grupos de Números, Grupos Relacionados, Homólogos, Pares e Impares, Números Seguidos, Sumas, Terminaciones, Posiciones, Números Exteriores/Interiores, Números Superiores/Inferiores, Colindantes, Sorteos Anteriores, Sumas por tríos, Valoraciones, Coeficiente de Rentabilidad y Grupos entre Límites), y obtener las apuestas al directo o en reducción al 2, 3, 4 o 5.

También permite visualizar y escrutar las combinaciones realizadas.

- Las opciones disponibles en esta versión son:
	- § Generación de apuestas al directo.
	- § Reducción de apuestas ultra rápida con y sin porcentajes.
	- § Importación de apuestas en ASCII (varios formatos distintos) desde archivo.
	- § Posibilidad de reducir apuestas importadas en ASCII.
	- § Posibilidad de filtrar apuestas importadas en ASCII.
	- § Cálculo avanzado de garantías y premios.
	- § Escrutinio de apuestas con calculadora de premios.
	- § Múltiples filtros de condiciones.
	- § Análisis de las apuestas generadas.
	- § Generación de informes de filtros y apuestas eliminadas.
	- § Generación de Sistemas Propios.
	- § Generación de Estadísticas detalladas sobre ficheros de sorteos.
	- § Multi-Escrutinios.
	- § Generación de apuestas aleatorias por número.
	- § Generación de apuestas aleatorias por porcentajes.
	- § Generación de números aleatorios.
	- § Visualización de archivos de apuestas.

#### **Tratamiento de Reintegros para el juego de PRIMITIVA:**

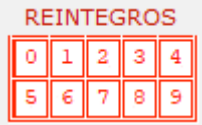

El programa permite tratar combinaciones de PRIMITIVA con y sin reintegros. Existen 3 posibilidades a la hora de generar los reintegros:

- a) **Al directo:** sólo se podrá elegir un único reintegro.
- b) **Secuenciales:** se podrán elegir todos los reintegros que se quieran, el programa los generará de modo secuencial en las apuestas.

Ejemplo: Reintegros elegidos 1,2,3 En un fichero con 6 apuestas los reintegros se generarán así:

01,02,03,04,05,06+01 01,02,03,04,05,07+02 01,02,03,04,05,08+03 01,02,03,04,05,09+01

01,02,03,04,05,10+02 01,02,03,04,06,07+03

c) **Aleatorios:** se podrán elegir todos los reintegros que se quieran, el programa los generará de modo aleatorio en las apuestas según los reintegros elegidos.

Ejemplo: Reintegros elegidos 1,2,3 En un fichero con 6 apuestas los reintegros se generarán por ejemplo así (aleatoriamente):

01,02,03,04,05,06+02 01,02,03,04,05,07+02 01,02,03,04,05,08+03 01,02,03,04,05,09+01 01,02,03,04,05,10+01 01,02,03,04,06,07+03

Por otro lado, a la hora de abrir una combinación con la opción "pronóstico desde Archivo", podemos indicarle al programa que importe reintegros o no, el comportamiento será el siguiente:

- a) Importar combinación **sin opción** "Cargar Reintegro": Se le asignará a toda la combinación el reintegro por defecto 0.
- b) Importar combinación **con opción** "Cargar Reintegro": Se generarán los reintegros en modo aleatorio en base a los reintegros de la combinación importada (comportamiento similar al de la opción de reintegros aleatorios).

#### **Tratamiento de Sueños para el juego de EURODREAMS:**

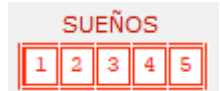

El programa permite tratar combinaciones de EURODREAMS con sueños (obligatorio).

Existen 3 posibilidades a la hora de generar los sueños:

- a) **Al directo:** sólo se podrá elegir un único sueño.
- b) **Secuenciales:** se podrán elegir todos los sueños que se quieran, el programa los generará de modo secuencial en las apuestas.

Ejemplo: Sueños elegidos 1,2,3 En un fichero con 6 apuestas los sueños se generarán así:

01,02,03,04,05,06+01 01,02,03,04,05,07+02 01,02,03,04,05,08+03 01,02,03,04,05,09+01 01,02,03,04,05,10+02 01,02,03,04,06,07+03

c) **Aleatorios:** se podrán elegir todos los sueños que se quieran, el programa los generará de modo aleatorio en las apuestas según los sueños elegidos.

Ejemplo: Sueños elegidos 1,2,3 En un fichero con 6 apuestas los sueños se generarán por ejemplo así (aleatoriamente):

01,02,03,04,05,06+02 01,02,03,04,05,07+02 01,02,03,04,05,08+03 01,02,03,04,05,09+01 01,02,03,04,05,10+01 01,02,03,04,06,07+03

### **2. PASOS BASICOS PARA REALIZAR UNA COMBINACION**

- 1. Elegir el Tipo de Juego: PRIMITIVA, BONOLOTO o EURODREAMS
- 2. Seleccionar los números (mínimo 6) y el reintegro (mínimo 1) sólo para el tipo de Juego PRIMITIVA o el sueño (mínimo 1) sólo para el juego de EURODREAMS.

Otra posibilidad es seleccionar la opción "Aleatorio", el programa nos generará X números aleatoriamente.

- 3. Introducir los filtros de condiciones deseados (opcional).
- 4. Seleccionar las opciones de reducción (por defecto esta seleccionado jugar al directo SIN reducción).
- 5. Pulsar el botón "Cálculo de prueba" o "Cálculo Definitivo".

Si ha elegido generar al directo, el cálculo será instantáneo, si ha elegido calcular con reducción, el programa empezará los ciclos de reducción, en cualquier momento podemos detener el cálculo pulsando el botón "Stop".

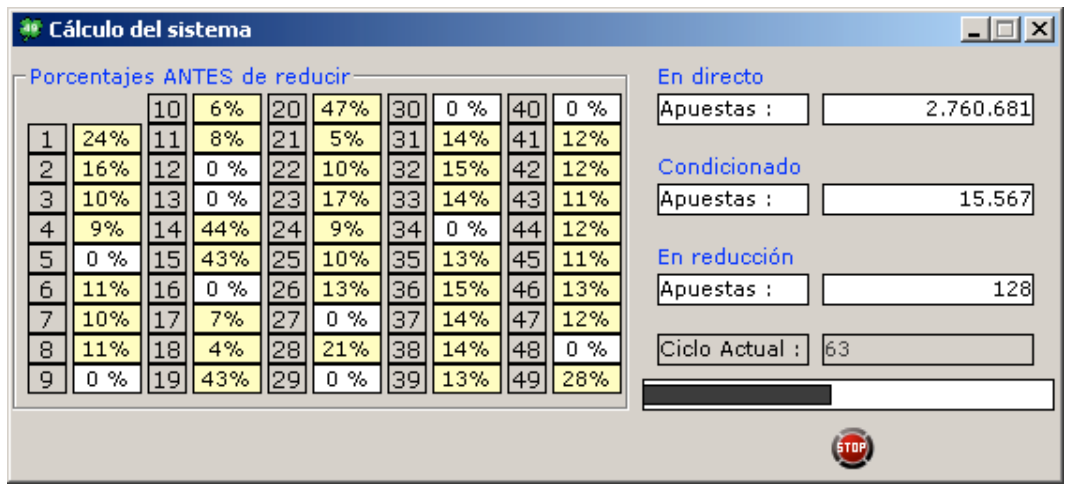

### **3. FILTROS**

Megaprimi dispone de muchos filtros muy variados, un filtro estará activado si la columna "ACT" esta con el valor "Sí" o el indicador de dentro del filtro esta de color verde. Por el contrario, un filtro estará desactivado si la columna "ACT" esta con el valor "No" o el indicador de dentro del filtro esta de color rojo.

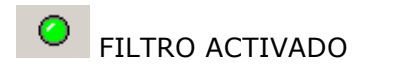

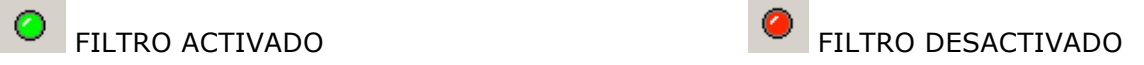

Explicación detallada de cada filtro:

#### **3.1. BAJOS Y ALTOS**

Para indicar los números bajos (1-24) y altos (25-49) que aceptamos en nuestras apuestas.

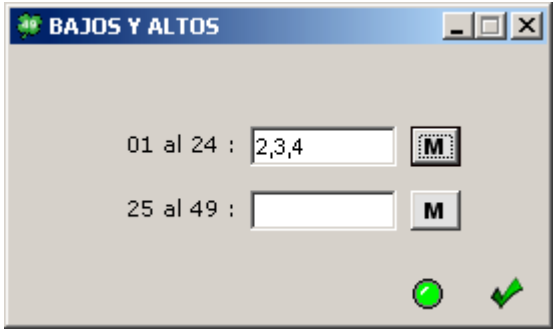

Se permite seleccionar aciertos discontinuos. Si no se selecciona ningún acierto el filtro no se tendrá en cuenta.

### **3.2. DECENAS**

Para determinar los números que queremos de cada decena. Permite también elegir las figuras de decenas que queremos jugar de entre las 10 que hay posibles.

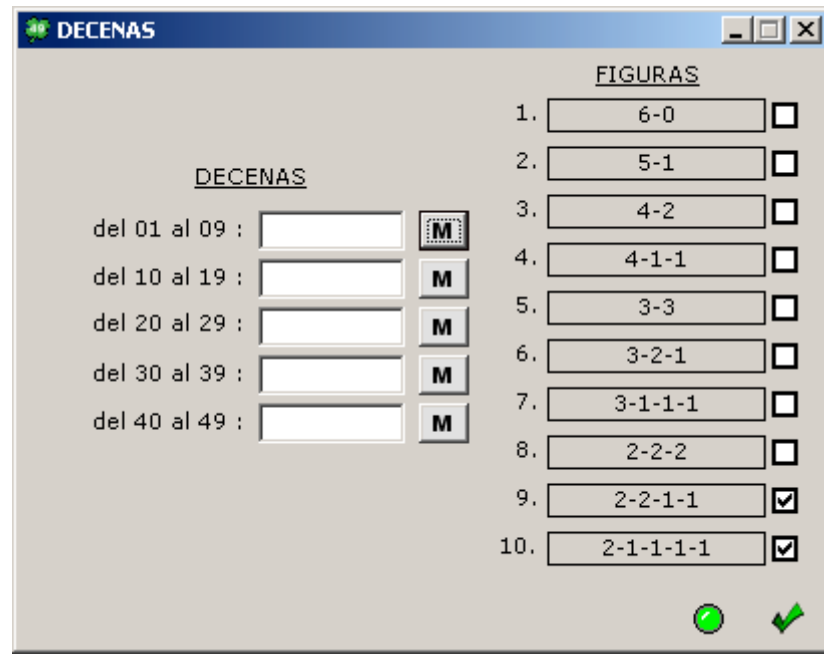

### **3.3. DISTANCIAS**

Para acotar la separación entre los números que componen las apuestas a jugar (1-2, 2-3, 3-4, 4-5, 5-6 y la general 1-6).

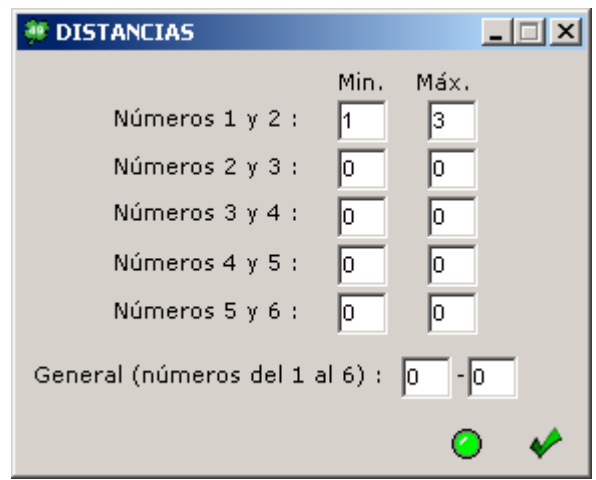

En el ejemplo de la imagen estamos indicándole al programa que entre las posiciones 1 y 2 de cada apuesta haya una distancia entre 1 y 3. Esta apuesta sería aceptada: **0710**18202148 (distancia 3) Esta apuesta sería rechazada: **0711**18202148 (distancia 4)

### **3.4. GRUPOS DE NUMEROS**

Se puede crear un grupo de X números (máximo 49) y pedir la cantidad que queremos que aparezcan. Se permiten hasta 210 grupos. Se permite seleccionar aciertos discontinuos en cada grupo.

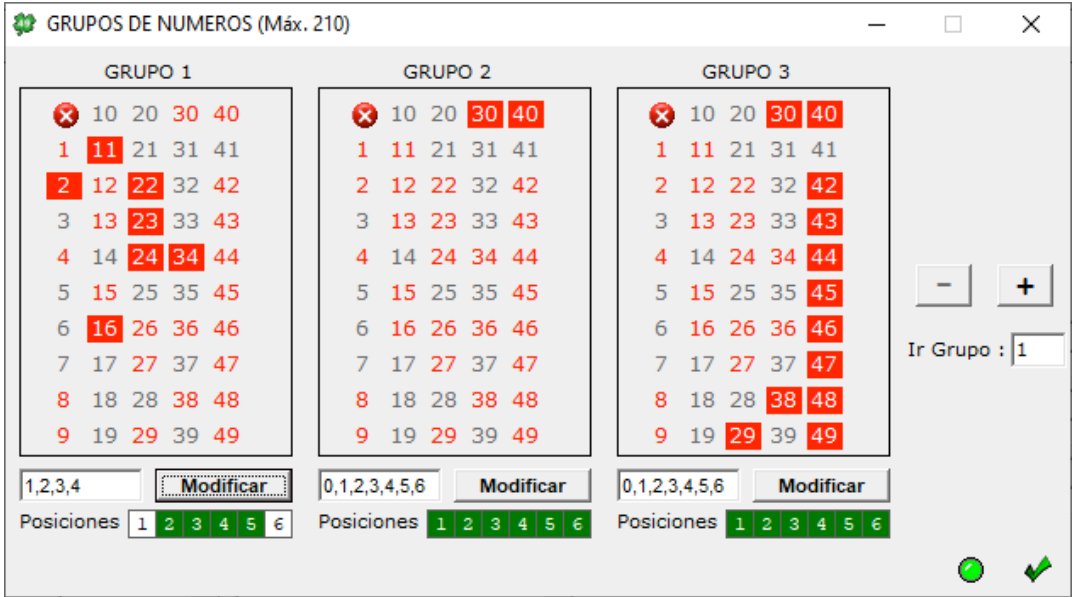

En este filtro también existe la posibilidad de indicar en que posiciones se quieren contar los aciertos de cada grupo, por defecto aparecerán seleccionadas todas las posiciones (6) en cada grupo, pero podemos marcar/desmarcar las que queramos.

### **3.5. GRUPOS RELACIONADOS**

Permite crear diferentes grupos de números con 6 subgrupos cada uno máximo y pedir aciertos de números en cualquiera de los subgrupos de cada grupo.

Se permiten hasta 60 grupos de 6 subgrupos cada uno.

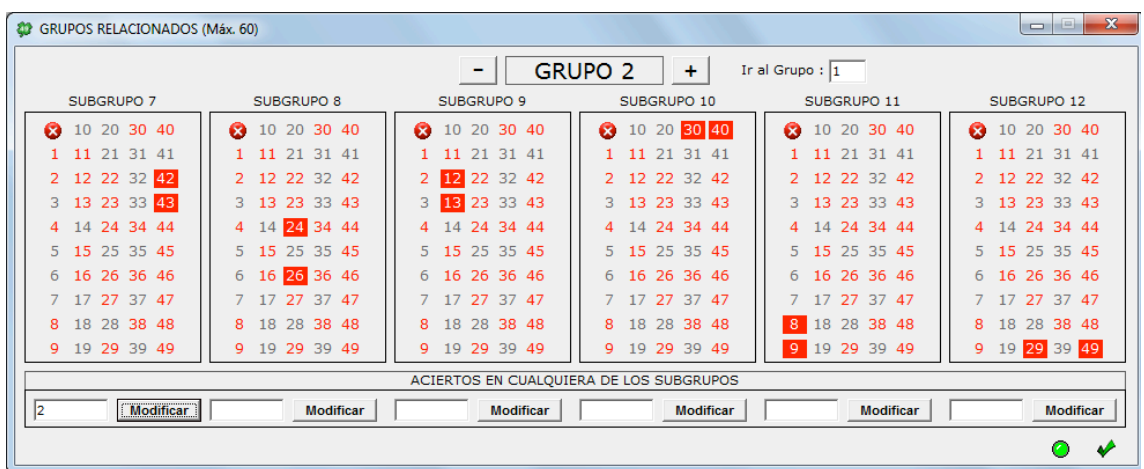

En el ejemplo de la imagen estamos indicando al programa que nos seleccione aquellas apuestas en las que haya 2 aciertos en cualquiera de los subgrupos.

#### **3.6. HOMOLOGOS (Sólo PRIMITIVA y BONOLOTO)**

Los homólogos son números que sumando sus dígitos entre sí dan la misma cantidad final, hay 9 grupos posibles de números homólogos. Ejemplo: el 33 es un número homólogo del grupo "seis" =>3+3=6

Grupos de homólogos:

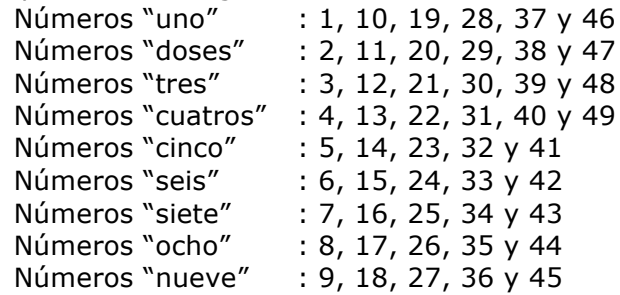

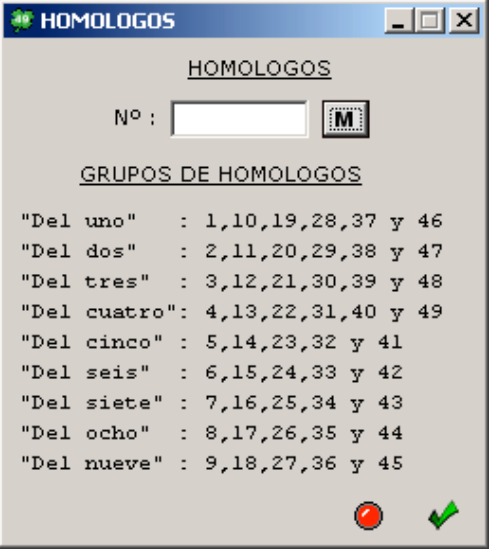

#### **3.7. PARES E IMPARES**

Para indicar los números pares o impares que aceptamos en nuestras apuestas.

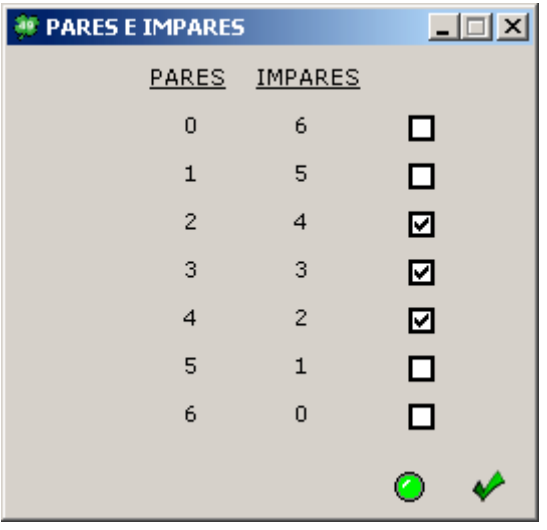

Este filtro se selecciona por figuras. En el ejemplo de la imagen le estamos indicando al programa que nos seleccione apuestas con 2, 3 o 4 números pares.

#### **3.8. SEGUIDOS**

Para limitar la aparición de números seguidos.

**01** 03 05 07 09 11 -> habría 1 seguido **01 02** 05 07 09 11 -> habría 2 seguidos .......... **01 02 03 04** 09 11 -> habría 4 seguidos **01 02 03 04 05 06** -> habría 6 seguidos

Permite también elegir las figuras de números seguidos que queremos jugar.

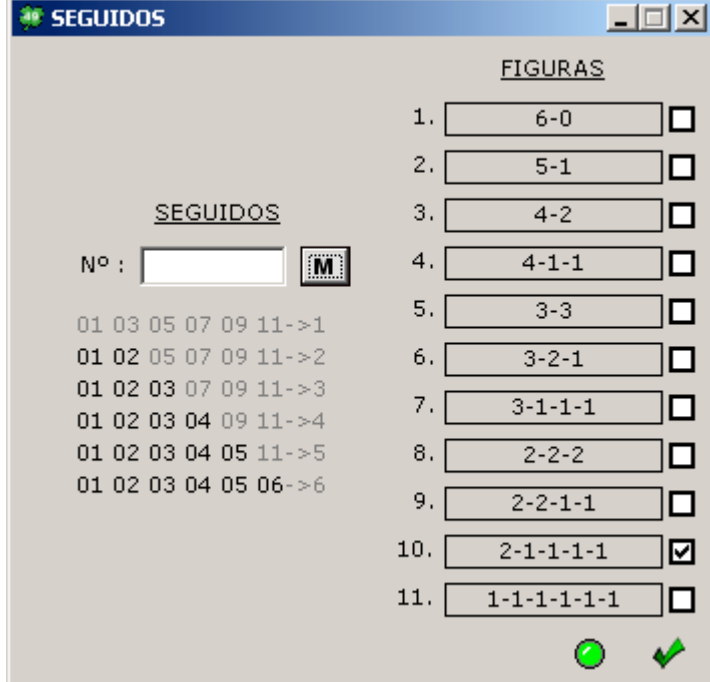

#### **3.9. SUMAS**

La suma de todos los números debe estar en un intervalo determinado. Se permite introducir hasta 10 intervalos de sumas todos con el operador OR.

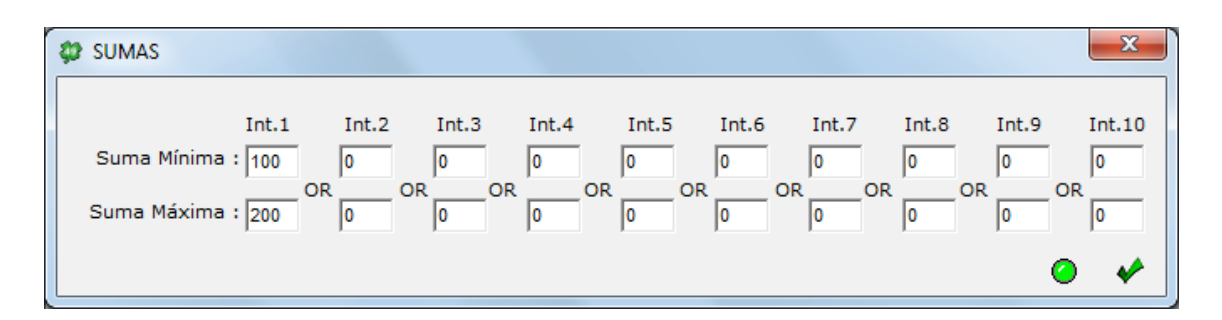

En el ejemplo de la imagen le estamos indicando al programa que nos seleccione apuestas cuyos números sumen entre 100 y 200.

Esta apuesta sería aceptada: **020708162048** (suma=101) Esta apuesta sería rechazada: **020708162040** (suma=93)

#### **3.10. TERMINACIONES**

Para determinar los números que queremos de cada diferente terminación. Permite también elegir las figuras de terminaciones que queremos jugar y la suma general de las terminaciones.

Se permite seleccionar aciertos discontinuos

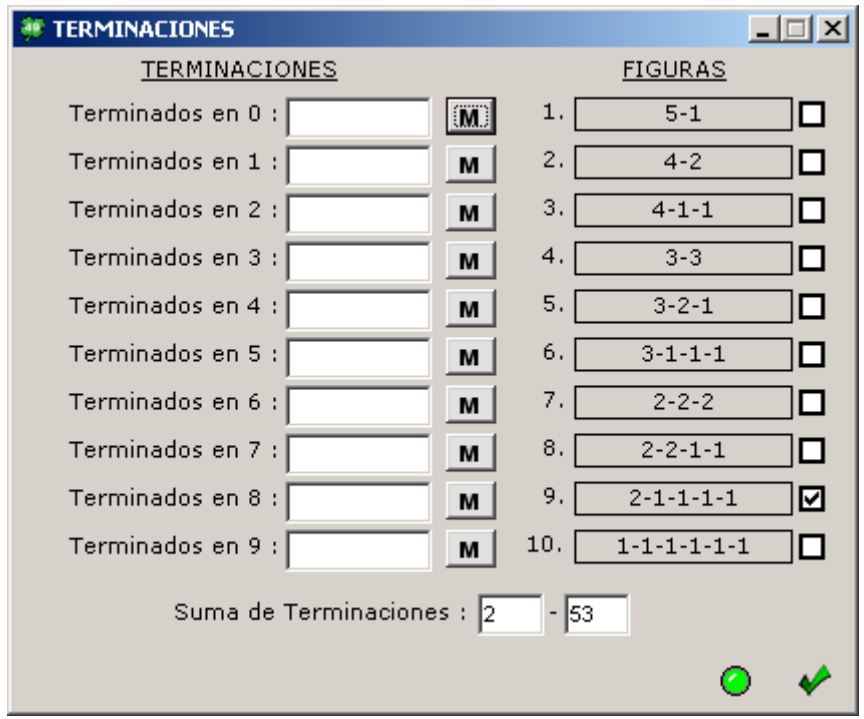

### **3.11. POSICIONES**

Permite elegir que números deben salir y en qué orden de posición.

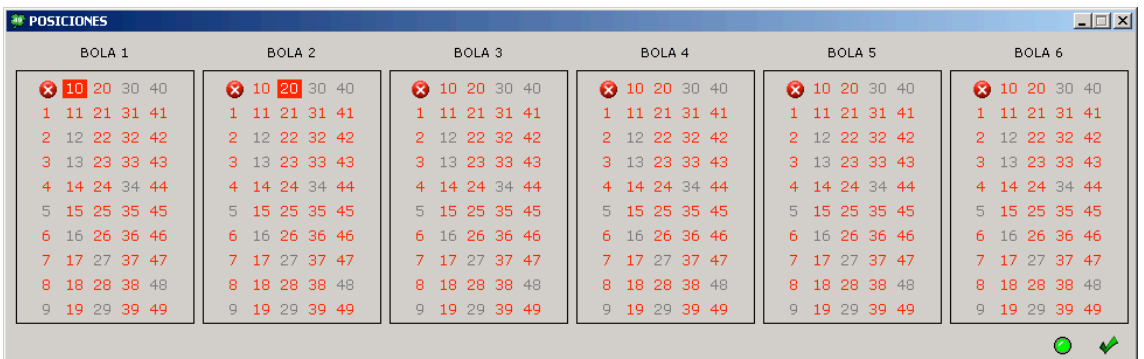

En el ejemplo de la imagen le estamos indicando al programa que nos seleccione apuestas cuya primera bola tenga siempre el número 10 y cuya segunda bola tenga siempre el número 20.

Esta apuesta sería aceptada: **1020**21222324

Esta apuesta sería rechazada: **10**1121222324 (tiene el número 11 en la posición 2)

#### **3.12. EXTERIORES/INTERIORES (Sólo PRIMITIVA y BONOLOTO)**

Los números exteriores son los siguientes: 1-9, 19, 29, 39, 10, 20, 30, 40-49 Y los números interiores son los de dentro del cuadro imaginario de todos los números (el resto).

Este filtro permite filtrar por dichos números mediante figuras.

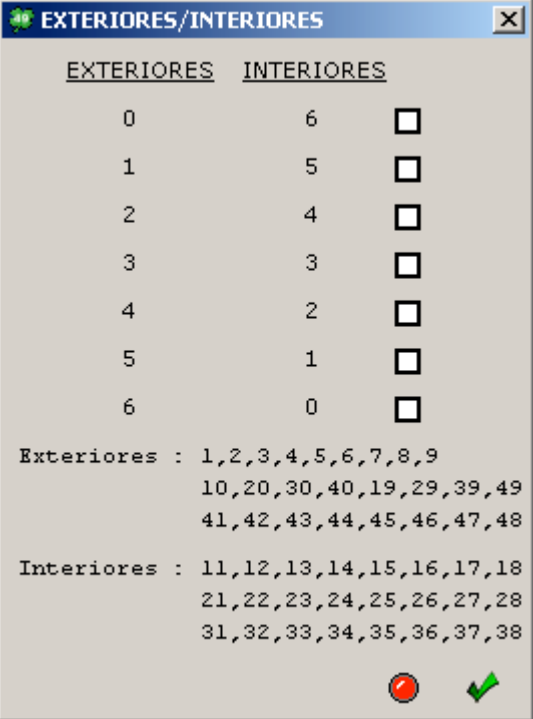

#### **3.13. SUPERIORES/INFERIORES (Sólo PRIMITIVA y BONOLOTO)** Misma filosofía que para los números exteriores/Interiores, se dividen todos los números en 2 bloques de números: superiores e inferiores.

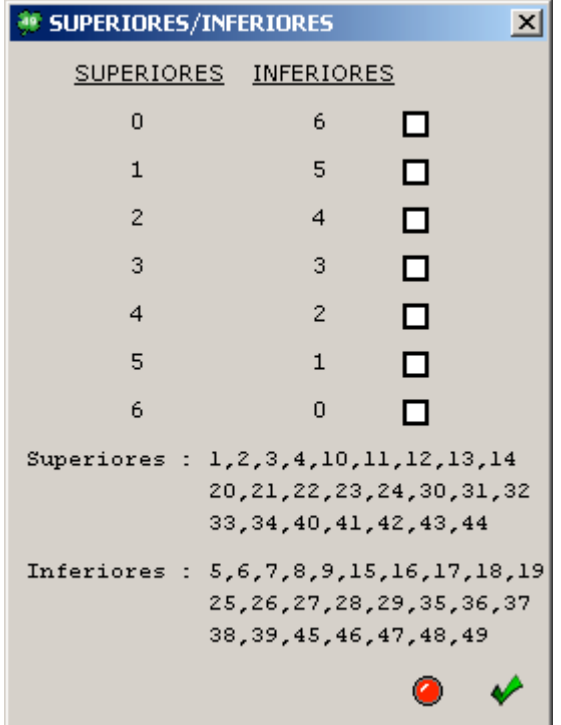

#### **3.14. COLINDANTES (Sólo PRIMITIVA y BONOLOTO)**

Los números colindantes son aquellos que se tocan en cualquier posición según su disposición en el boleto de primitiva (en cada apuesta puede haber entre 0 y 6 colindantes).

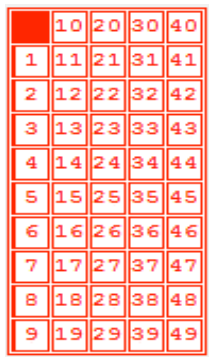

A continuación mostramos el listado de colindantes de cada número:

1: 2,10,11,12 2: 1,3,11,12,13 3: 2,4,12,13,14 4: 3,5,13,14,15 5: 4,6,14,15,16 6: 5,7,15,16,17 7: 6,8,16,17,18 8: 7,9,17,18,19 9: 8,18,19

------------ 10: 1,11,20,21 11: 1,2,10,12,20,21,22 12: 1,2,3,11,13,21,22,23  $13: 2, 3, 4, 12, 14, 22, 23, 24$ 14: 3,4,5,13,15,23,24,25 15: 4,5,6,14,16,24,25,26 16: 5,6,7,15,17,25,26,27 17: 6,7,8,16,18,26,27,28 18: 7,8,9,17,19,27,28,29 19: 8,9,18,28,29

```
------------
20: 10,11,21,30,31
21: 10,11,12,20,22,30,31,32
22: 11,12,13,21,23,31,32,33
23: 12,13,14,22,24,32,33,34
24: 13,14,15,23,25,33,34,35
25: 14,15,16,24,26,34,35,36
26: 15,16,17,25,27,35,36,37
27: 16,17,18,26,28,36,37,38
28: 17,18,19,27,29,37,38,39
29: 18,19,28,38,39
------------
30: 20,21,31,40,41
31: 20,21,22,30,32,40,41,42
32: 21,22,23,31,33,41,42,43
33: 22,23,24,32,34,42,43,44
34: 23,24,25,33,35,43,44,45
35: 24,25,26,34,36,44,45,46
36: 25,26,27,35,37,45,46,47
37: 26,27,28,36,38,46,47,48
38: 27,28,29,37,39,47,48,49
39: 28,29,38,48,49
------------
40: 30,31,41
41: 30,31,32,40,42
42: 31,23,33,41,43
43: 32,33,34,42,44
44: 33,34,35,43,45
45: 34,35,36,44,46
46: 35,36,37,45,47
47: 36,37,38,46,48
48: 37,38,39,47,49
49: 38,39,48
```
A la hora de usar este filtro de colindantes hay que tener en cuenta que el filtro cuenta el **número total de colindantes** que tiene una apuesta, sin tener en cuenta si están seguidos o no.

Ejemplo de apuesta con **4 colindantes**: **5 6** 9 **20** 29 **30**

el 5 es colindante del 6 el 6 es colindante del 5 el 20 es colindante del 30 el 30 es colindante del 20

#### **3.15. SORTEOS ANTERIORES**

Este filtro consta de 2 pasos, en el primero hemos de cargar el fichero de sorteos de PRIMITIVA, BONOLOTO o EURODREAMS desde la web de eduardolosilla.es, se carga de manera automática pulsando el botón "cargar" de arriba a la derecha de la pantalla y **será común a todos los grupos del filtro.**

#### **El tipo de Juego se ha de seleccionar en la pantalla principal.**

Si el fichero de sorteos no está cargado, el filtro no se tendrá en cuenta a la hora de calcular nuestra combinación.

En el segundo paso, tenemos la posibilidad de crear **20 grupos** diferentes eligiendo que sorteos queremos comparar contra las apuestas de nuestra combinación.

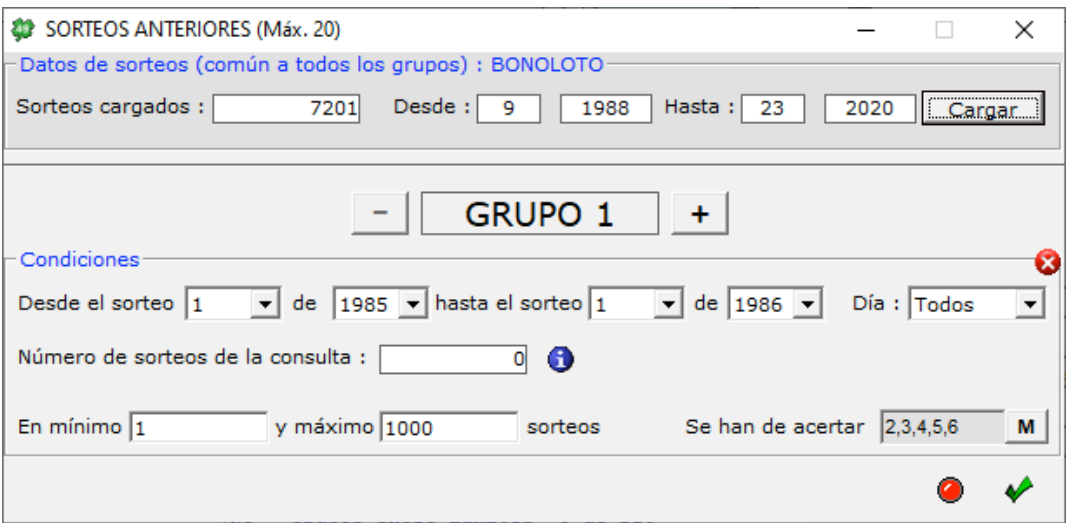

Si en un grupo no ponemos aciertos en la opción "Se han de acertar", el grupo no se tendrá en cuenta a la hora de filtrar nuestra combinación.

Por último, pulsando el botón azul de información podremos ver una tabla de tiempos aproximados de cálculo para este filtro.

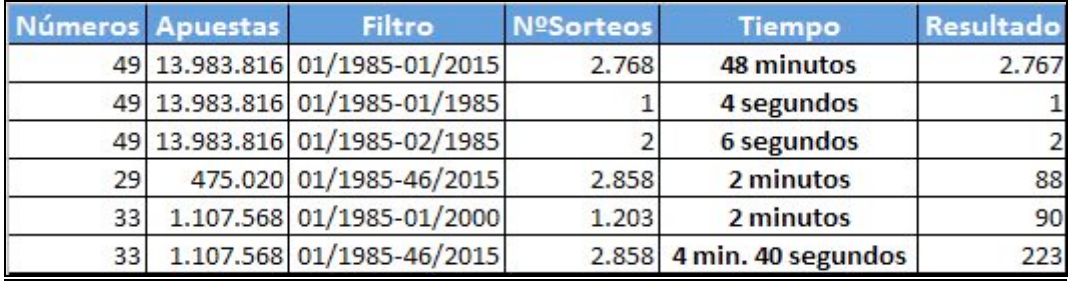

#### **3.16. SUMAS POR TRIOS**

Con este filtro podemos pedir la suma de números pero por tríos, los 2 tríos permitidos son: 3 primeros números (trío 1) y 3 últimos números (trío 2).

La suma de todos los números de cada trío debe estar en un intervalo determinado.

Se permite introducir hasta 5 intervalos de sumas por trío, todos con el operador OR.

En el ejemplo de la imagen le estamos indicando al programa que nos seleccione apuestas cuyos números sumen entre 0 y 20 en el Trío 1.

Esta apuesta sería aceptada: **020708**162048 (suma=17) Esta apuesta sería rechazada: **161718**203040 (suma=51)

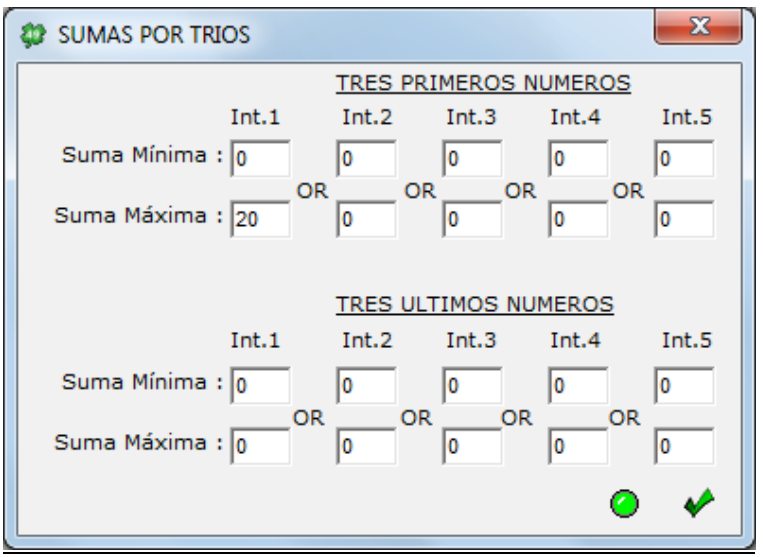

### **3.17. VALORACIONES**

Con este filtro podemos asignar valores a los números jugados y después pedir un intervalo de valores mínimo y máximo que debe cumplirse. Este filtro permite pedir hasta 10 grupos con 4 intervalos de valoraciones distintos.

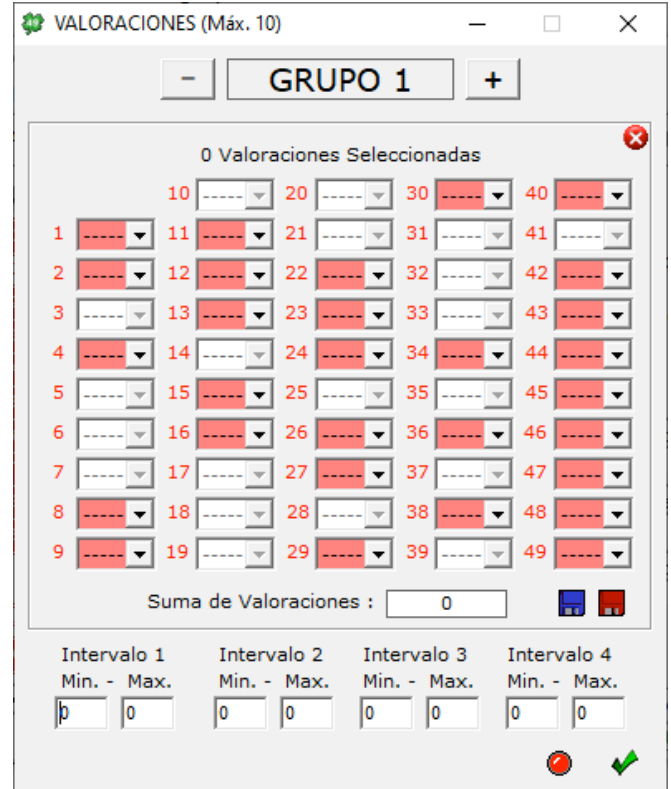

En este filtro tenemos también la posibilidad de guardar o cargar los porcentajes que queremos usar. Para ellos podemos usar los discos rojo (guardar) y azul (cargar).

Lo porcentajes tienen que ser números enteros entre 0 y 100 y tienen que ir seguidos en el fichero a cargar, de la siguiente forma:

4 4 0 5 0 0 0 0 0 0 4 0 0 0 4 4 0 0 0 0 0 0 0 0 0 4 4 0 4 0 0 0 0 0 0 0 0 0 0 0 0 0 0 0 0 0 0 0 0

#### **3.18. COEFICIENTE RENTABILIDAD (Sólo PRIMITIVA y BONOLOTO)**

El Filtro COEFICIENTE DE RENTABILIDAD sirve para diferenciar entre apuestas más o menos rentables según su probabilidad de aparición y lo que la gente apuesta. El CR de una apuesta se calcula dividiendo su "probabilidad real" entre su "probabilidad apostada".

La **"probabilidad real"** es la probabilidad de nuestras apuestas expresada en porcentajes según pensemos que puede salir cada uno de los números, en el juego de PRIMITIVA lo más aproximado a lo que finalmente saldrá es 12,25% por cada número.

La **"probabilidad apostada"** sería la probabilidad de los porcentajes que se han validado, tienen que ser lo más parecidos a lo que la gente apuesta en sus jugadas, como base se podrían tomar los % de lo que la gente juega en quinielista.es

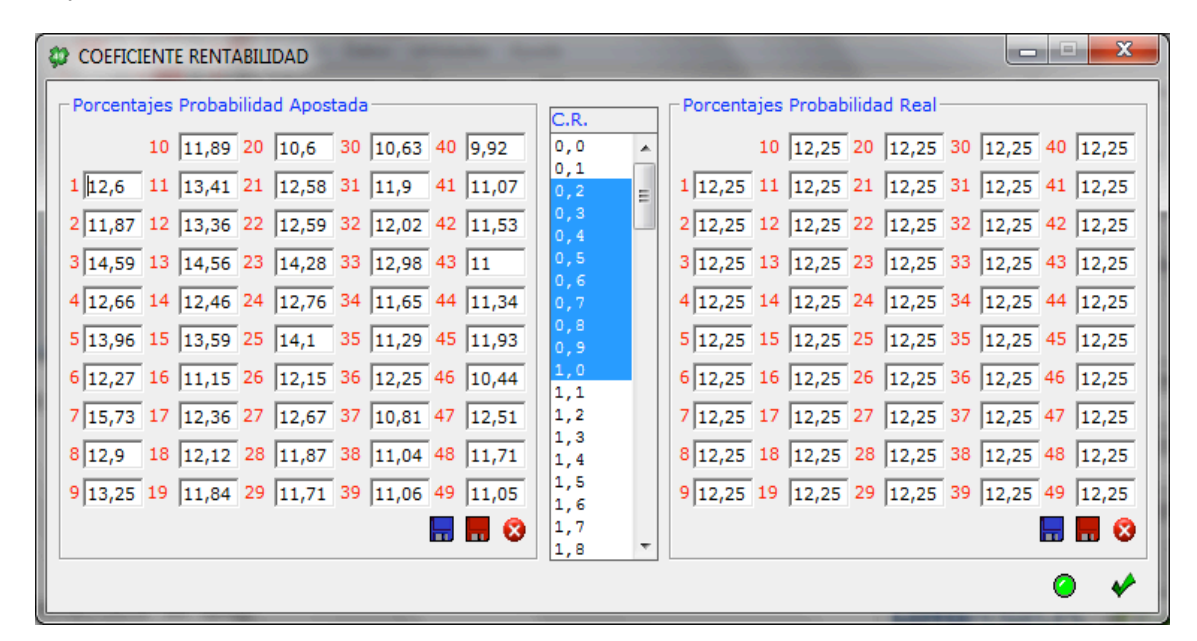

Para usar este filtro tenemos que seguir los siguientes pasos:

- 1- Cargar los % de probabilidad apostada, por defecto ya vienen cargados unos estimados por quinielista.es
- 2- Cargar los % de probabilidad real, por defecto vienen todos puestos a 12,25%
- 3- Seleccionar los valores del Coeficiente de Rentabilidad que queremos jugar, los valores están entre 0.0 y 9.9

### **3.19. GRUPOS ENTRE LIMITES**

El filtro Grupos entre Límites permite fijar un intervalo de grupos acertados (mínimo y máximo).

En el ejemplo de la pantalla le estamos indicando al programa que de los 3 grupos definidos acertemos mínimo 2 y máximo 3.

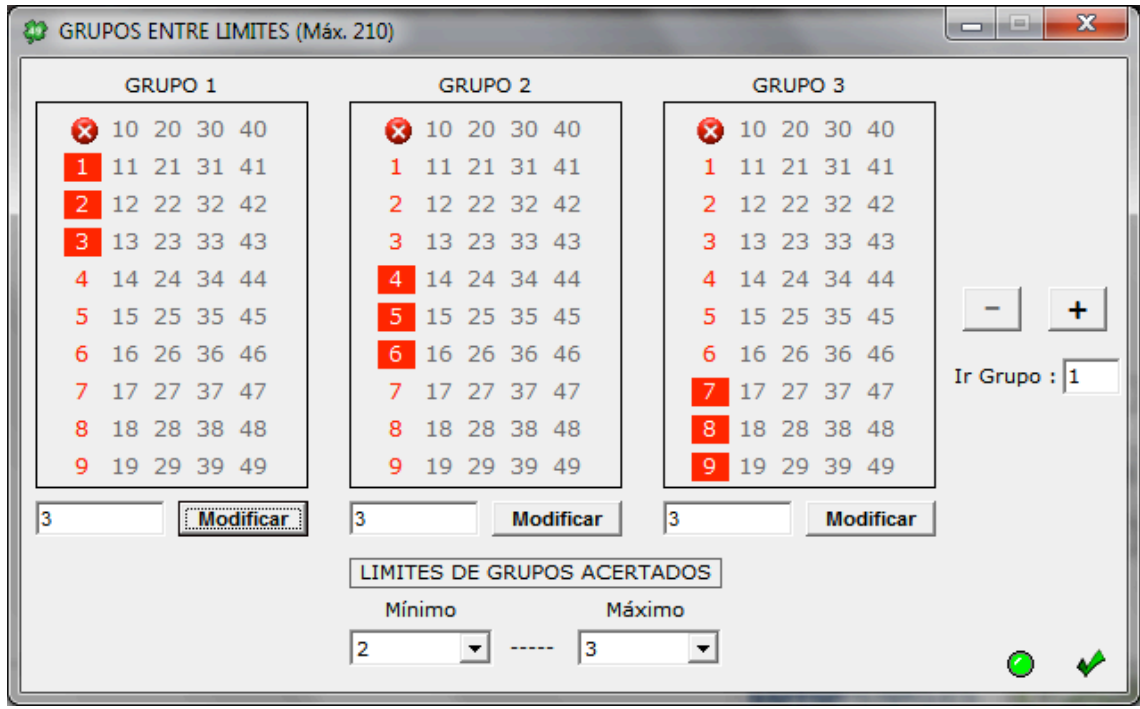

#### **4. REDUCCION**

Además de condicionar/filtrar las apuestas, el programa permite reducir al 5, al 4, al 3 y al 2 con las siguientes opciones de reducción:

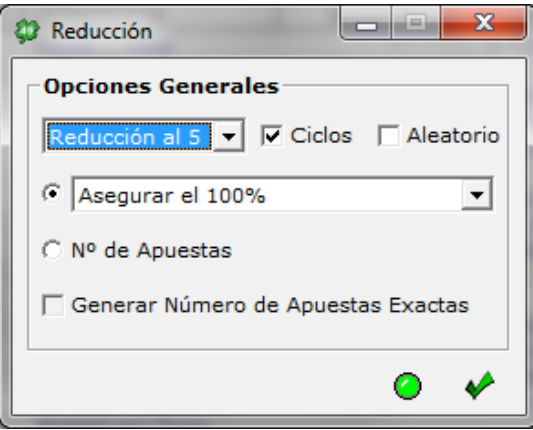

**- Por número de apuestas:** Se puede indicar el número de apuestas deseadas en nuestra combinación, aquí se pueden dar 2 casos:

1. Si activamos esta opción y ponemos un número de apuestas SUPERIOR a la primera reducción encontrada por el programa, el programa se detendrá automáticamente mostrándonos el número de apuestas encontrado.

Aquí no influye que tengamos activada la opción ciclos.

Ejemplo:

Si reducimos 9 números (84 apuestas) al 5 y pedimos 11 apuestas, el programa se parará en 9 apuestas ya que ha encontrado menos apuestas en el primer cálculo y NO puede llegar a las 11 apuestas pedidas.

2. Si activamos esta opción y ponemos un número de apuestas INFERIOR a la primera reducción encontrada por el programa, el programa se detendrá en el primer cálculo ya que tiene las apuestas pedidas (aunque no cumplan la reducción).

Aquí si influye que tengamos activada la opción ciclos, si esta activada, el programa continuará calculando infinitamente buscando el número de apuestas pedido hasta que paremos nosotros o encuentre dicho número.

Ejemplo:

Si reducimos 9 números (84 apuestas) al 5 y pedimos 7 apuestas, el programa se detendrá en el primer cálculo y mostrará 7 apuestas (con opción ciclos desactivada).

Se aconseja siempre consultar las garantías de la combinación al usar esta opción.

#### **Opción Generar Número de Apuestas Exactas**:

Si activamos esta opción el programa al reducir nos generará el número EXACTO que le indiquemos, aquí se pueden dar 2 casos:

1-Si la reducción es **INFERIOR** al número pedido, el programa completará la combinación automáticamente.

2-Si la reducción es **SUPERIOR** al número pedido, el programa le quitará apuestas a la combinación automáticamente.

#### **Se recomienda al utilizar estas opciones comprobar las garantías.**

**- Por porcentajes:** Se puede reducir una combinación asegurando un determinado porcentaje de garantías de acierto. Por defecto, siempre se reduce al 100%, pero, por ejemplo, si pedimos una reducción con el 80% al 5, significará que a cambio de jugar menos apuestas, nos conformaremos con tener el 80% de probabilidades de acertar el 5.

**- Activar ciclos:** Por defecto esta opción esta activada, el programa seguirá calculando hasta que pulsemos el botón "Stop". Si esta desactivada, el programa parará su cálculo en el primer ciclo.

**- Aleatorio:** El programa generará la reducción de forma aleatoria. Con esta opción nos aseguramos que cada vez que reduzcamos, se nos genere una reducida única y distinta a las anteriores.

Hay que tener cuidado al utilizar la opción **aleatorio** ya que siempre el programa al calcular nos generará una combinación **reducida distinta**, se recomienda una vez terminada la reducción, **guardarla SIEMPRE.**

### **5. ANALISIS**

Después de calcular una combinación, podemos acceder al apartado de ANALISIS donde veremos el número de veces que aparece cada uno de los números jugados en nuestra combinación y su %.

También si pulsamos sobre el icono de informe se nos mostrará el análisis en el bloc de notas.

# Pantalla para el juego de PRIMITIVA:

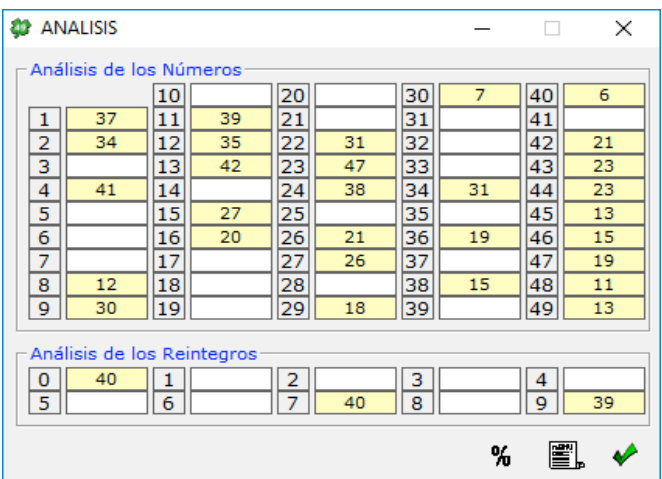

# Pantalla para el juego de BONOLOTO:

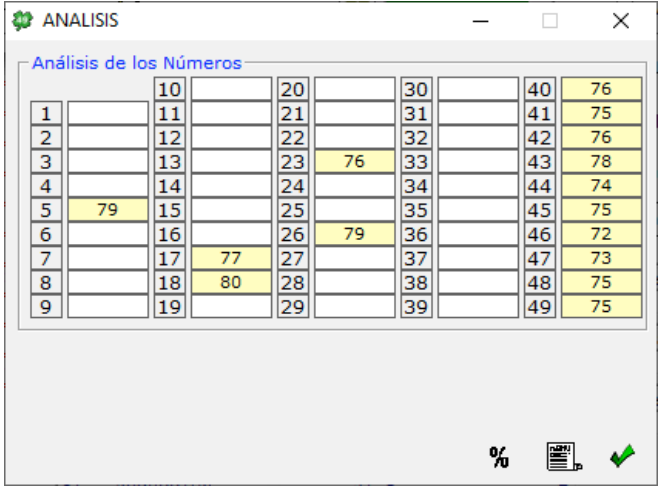

Pantalla para el juego EURODREAMS:

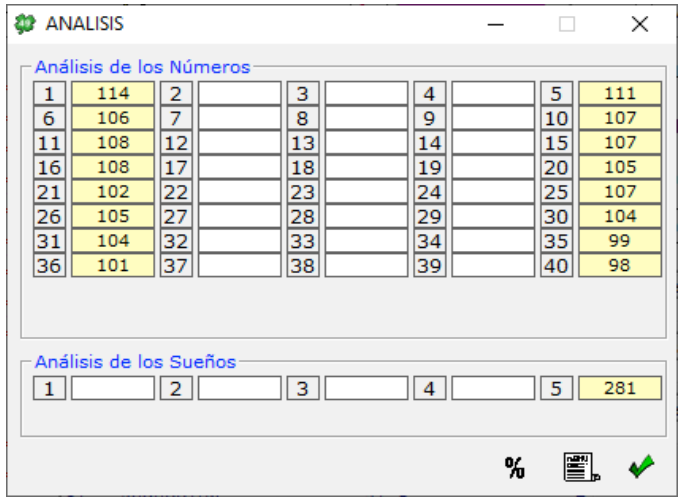

#### **6. MENU UTILIDADES:**

#### **6.1 VISUALIZAR ARCHIVO**

Con esta opción podremos abrir cualquier fichero de apuestas para visualizarlo. Disponemos de varias opciones entre las que se encuentran: avanzar boleto, retroceder boleto, ir al último boleto, ir al primer boleto y posicionarnos en cualquier boleto.

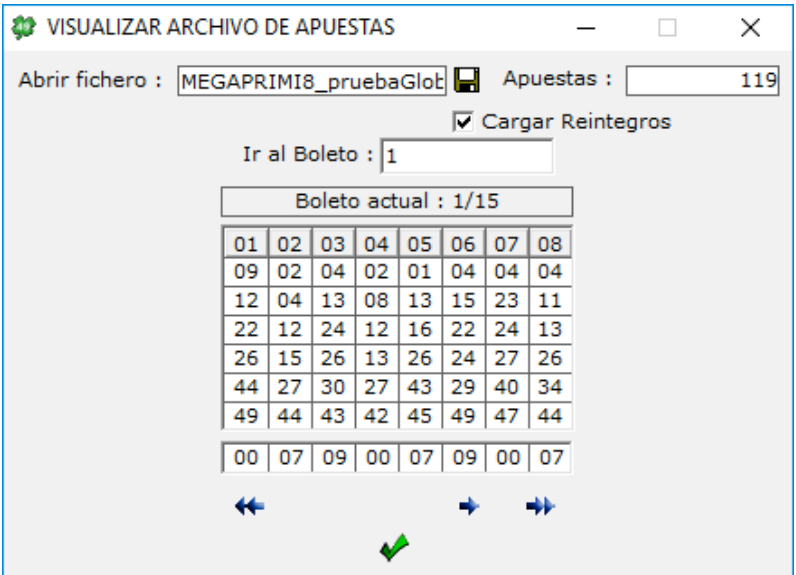

Aquí también podemos indicarle al programa si la combinación que queremos visualizar incluye reintegros o no, sueños o no dependiendo del juego seleccionado, con esto, podremos visualizar combinaciones con y sin reintegros o con y sin sueños.

### **6.2 REALIZAR ESCRUTINIOS**

Para saber los premios que tenemos en una combinación, se ha de usar la opción "Escrutar" siguiendo los siguientes pasos:

- 1. Entrar en el programa y cargar el archivo a escrutar seleccionándolo en la opción "Desde Archivo" o generar una combinación Nueva.
- 2. Elegir la opción de menú "Realizar Escrutinios" para acceder al escrutador.

Aquí tenemos 2 opciones:

#### 1-**Escrutar la combinación actual.**

2-**Escrutar una combinación nueva cargada de disco:** En esta opción tenemos también la posibilidad de abrir combinaciones que incluyan el número del reintegro o el sueño para poder escrutarlo también.

3. Pinchar encima de los números aparecidos en el cuadro de la izquierda (aparecerán en verde si los acertamos o en rojo si los fallamos en nuestro pronóstico).

4. Pulsar el botón "ESCRUTAR" de la parte inferior derecha de la ventana y aparecerá la lista con la cantidad de premios abajo a la derecha de la pantalla.

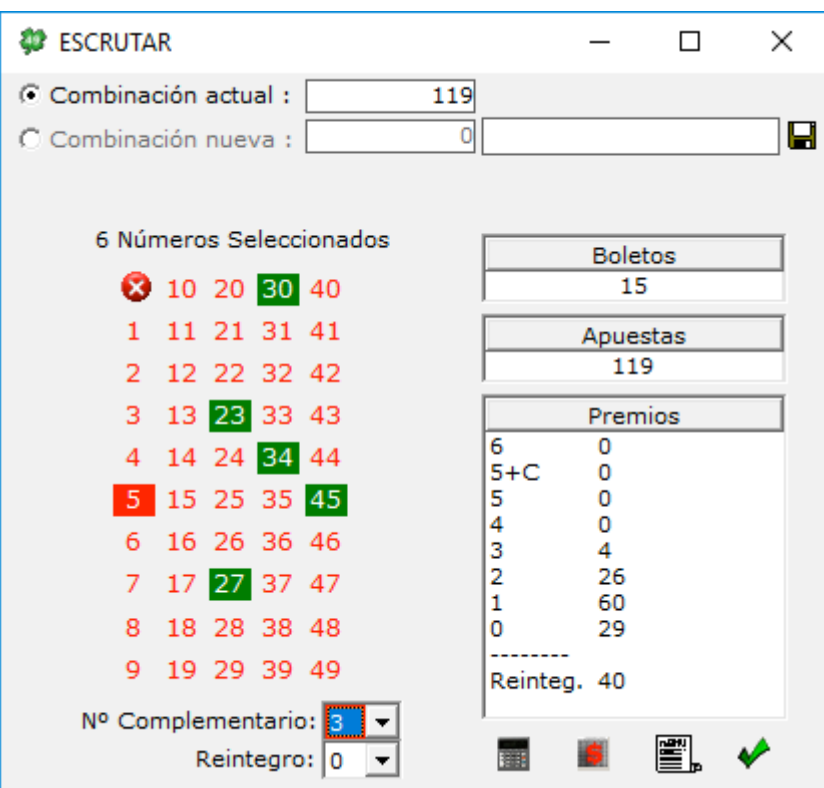

**Opción 1: Escrutar combinación actual**

**Opción 2: Escrutar combinación nueva cargada de disco**

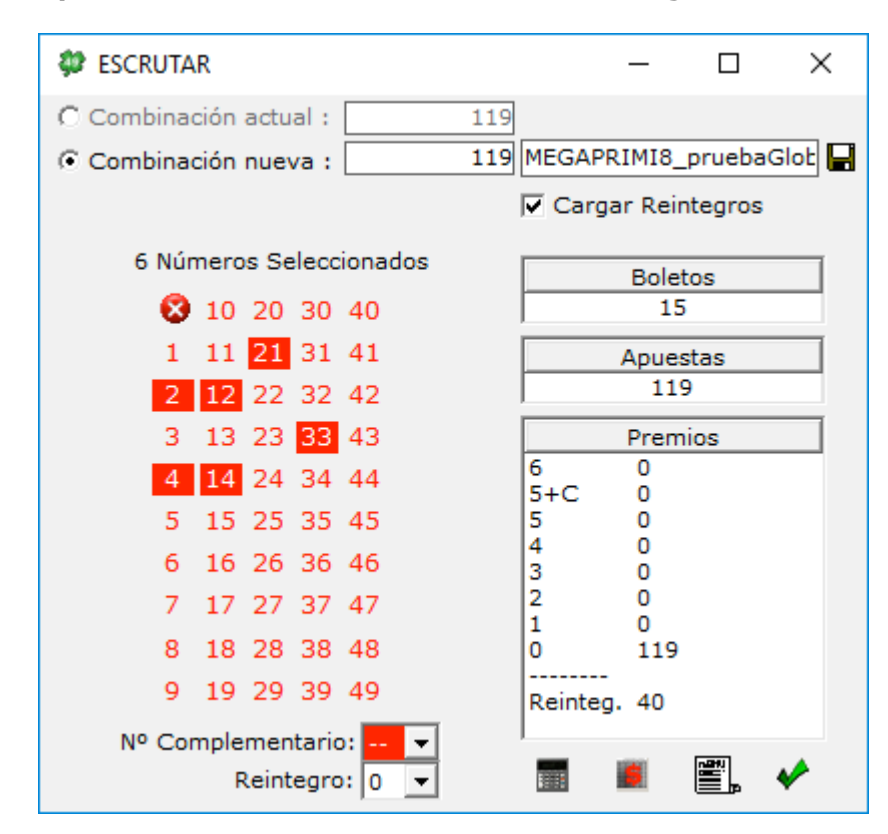

Aquí además disponemos de otras 2 opciones más:

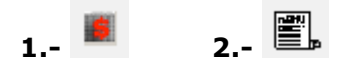

**1-Calculadora de premios (Sólo PRIMITIVA y BONOLOTO):** Nos mostrará una calculadora para saber cuánto hemos cobrado con nuestra combinación.

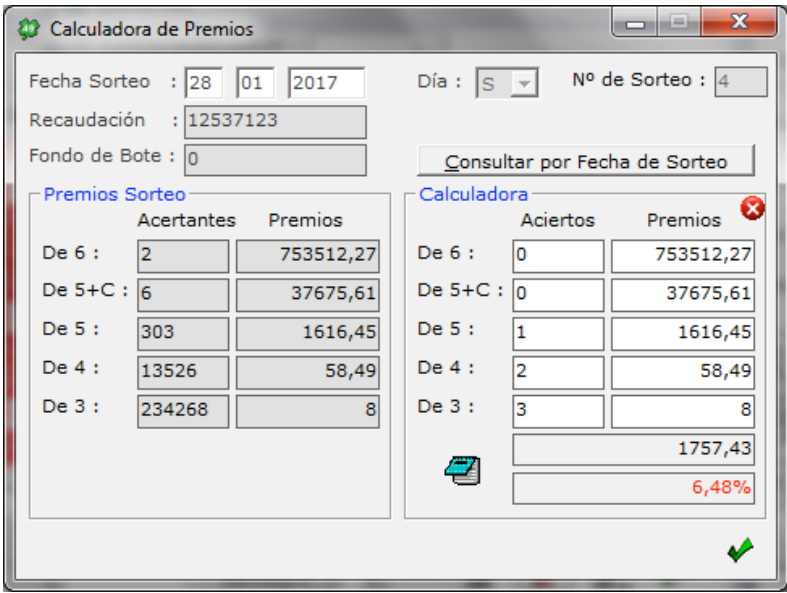

#### **2-Informe de boletos premiados:**

Nos mostrará un listado con el número de boletos premiados.

#### **6.3 MULTIESCRUTINIO MULTIFICHERO**

En esta sección podemos realizar multiescrutinios contra varios ficheros, es decir, podemos calcular el número de premios de varias combinaciones a la vez.

El escrutinio se realizará desde 6 aciertos hasta 0 aciertos, no se tendrán en cuenta el número complementario ni el reintegro.

Pasos a seguir para realizar el escrutinio:

- 1. Cargar el fichero de sorteos contra el que escrutar.
- 2. Cargar los ficheros a escrutar (se permite carga múltiple).
- 3. Pulsa el botón escrutar.

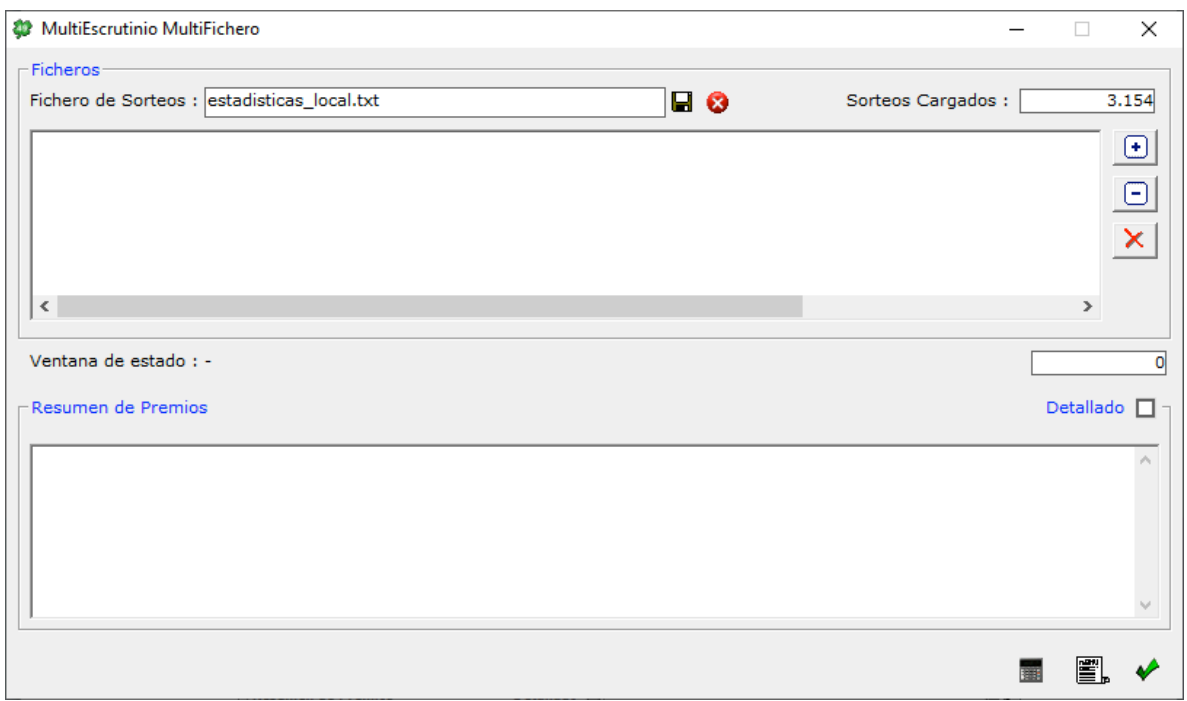

### **6.4 MULTIESCRUTINIO ESTADISTICO**

En esta sección se permite realizar un escrutinio de una combinación contra el histórico de jornadas de PRIMITIVA, BONOLOTO o EURODREAMS.

Los pasos a seguir son los siguientes:

1-Seleccionamos el archivo a escrutar.

2-Seleccionamos el Tipo de Juego: PRIMITIVA, BONOLOTO o EURODREAMS.

3-Cargamos el fichero de estadísticas.

4-Seleccionamos el año, día y número de sorteos.

5-Pulsamos el botón escrutar y el programa nos mostrará una lista con los sorteos escrutados con la siguiente información:

**Nº Año Sorteo Día Números 6-5C-5-4-3 Importe** 1985 001 J 03,11,13,15,34,35,27  $*$  0-0-0-0-54  $*$  3,234,0

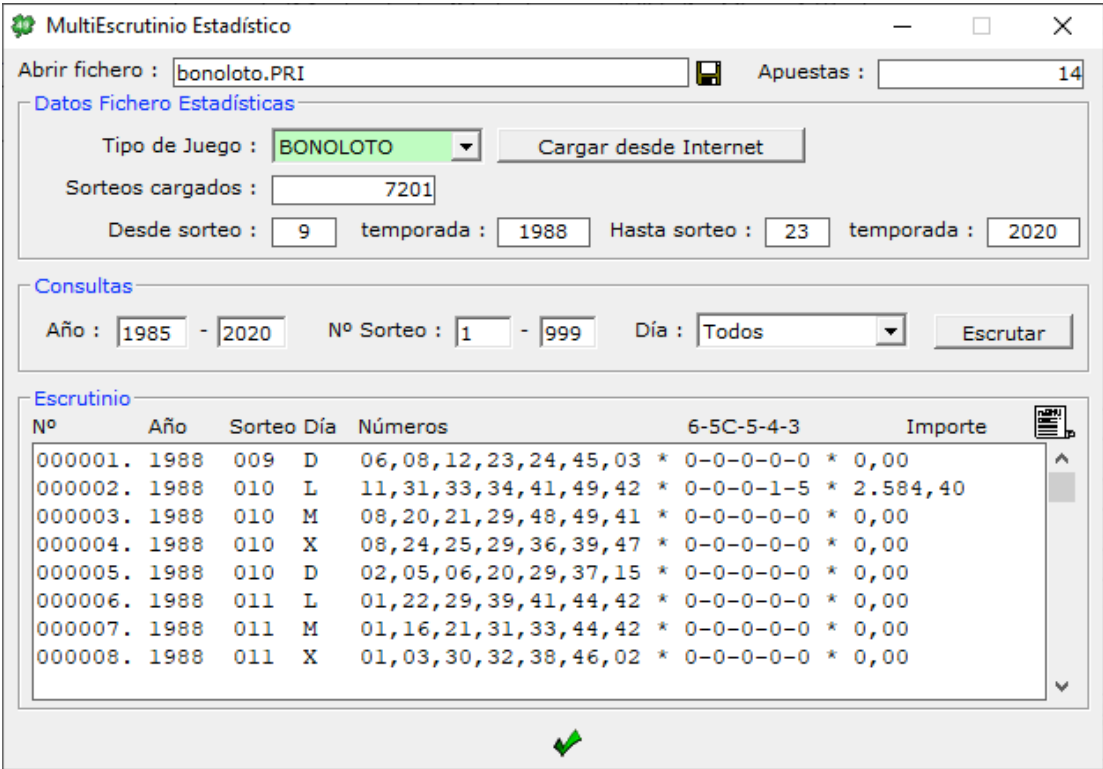

Siempre al final del informe se nos mostrará un resumen con la siguiente información (mostramos un ejemplo):

**DETALLE DE PREMIOS/IMPORTES TOTALES (6-5C-5-4-3)**

| PREMIO | CANTIDAD | <b>IMPORTES</b> | <b>MEDIA</b> |
|--------|----------|-----------------|--------------|
| -6     | 8        | 8.640.596,88    | 1.080.074,61 |
| $5+C$  | 34       | 1.131.477,79    | 33.278,76    |
| -5     | 1584     | 2.377.844,22    | 1.501,16     |
| 4      | 79780    | 4.030.214,30    | 50, 52       |
| 3      | 1421820  | 9.479.772,00    | 6,67         |
|        |          |                 |              |

**TOTALES**

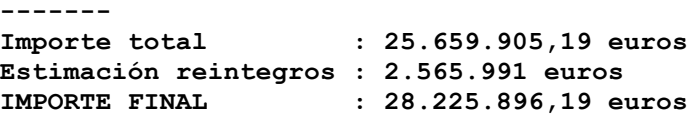

### **6.5 GARANTIAS**

La opción garantías nos sirve para saber las probabilidades de premio que nos ofrece una combinación. Para utilizarla, primero hay que calcular una combinación, luego entrar en la opción de garantías y seguir los siguientes pasos:

- 1. Seleccionar el tipo de garantías a consultar:
	- Sobre el SISTEMA TOTAL, que es el desarrollo integral de los números jugados.
	- Sobre el SISTEMA CONDICIONADO, que representa a las apuestas filtradas por las condiciones antes de pasar por la reducción.
- Sobre SISTEMA IMPORTADO sólo se puede usar en el caso de leer "Desde fichero".
- 2. Pulsar en calcular y aparecerán los diferentes porcentajes de probabilidades en cada categoría de premio.

También si pulsamos sobre el icono de informe (abajo a la derecha de la pantalla), se nos mostrará el informe de garantías en el bloc de notas.

También tenemos la posibilidad de calcular distintos tipos de garantías sobre el SISTEMA TOTAL, por defecto el programa nos selecciona las típicas que son 6 si 6, 5 si 6 hasta 0 si 6 aciertos.

Cambiando la selección del combo podremos elegir calcular x si 5, x si 4, x si 3, x si 2 y x si 1 aciertos de una en una.

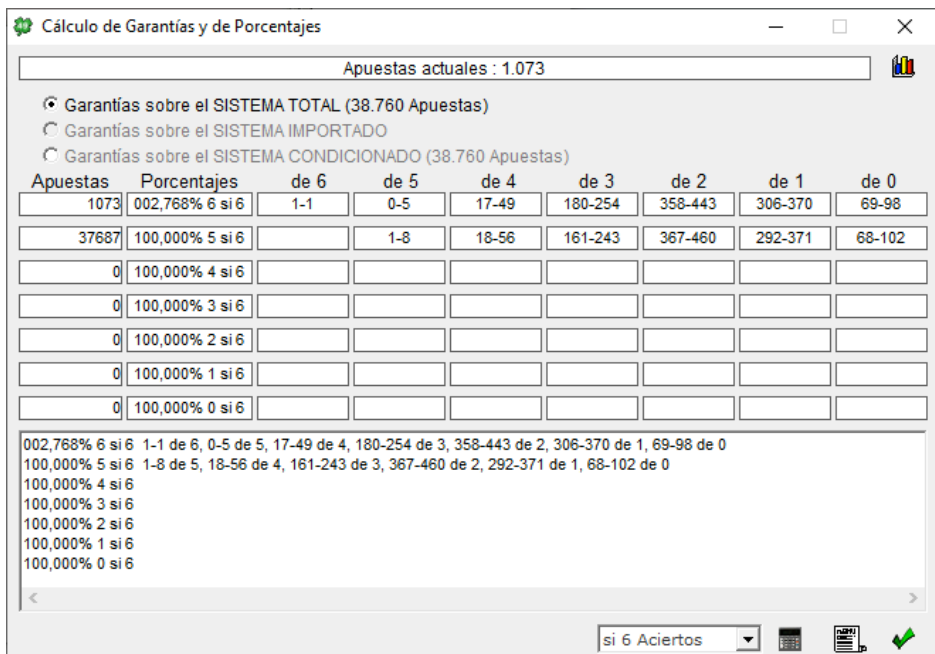

En esta sección también tenemos la posibilidad de calcular todas las garantías T si M de nuestra combinación de manera resumida. Se puede hacer pulsando el botón de la parte superior izquierda:

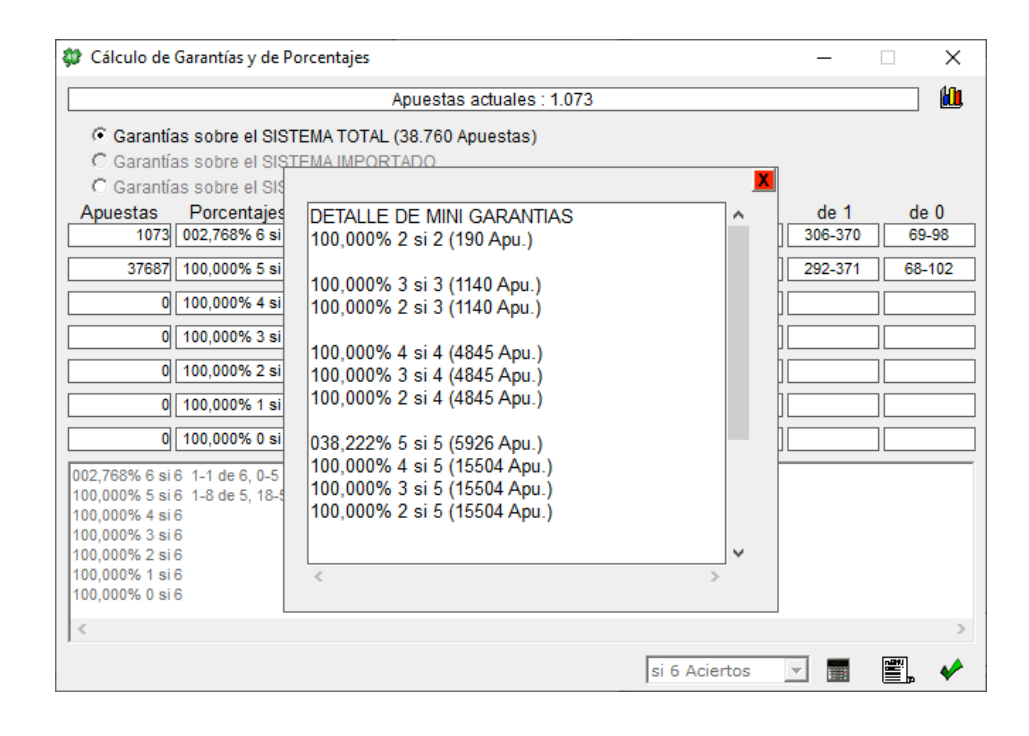

### **6.6 SISTEMAS PROPIOS**

Para construir un Sistema Propio debemos seguir los siguientes pasos:

- 1. Importar un sistema origen que tengamos guardado. Al importarlo, el programa nos indicará, el número de apuestas, los números del sistema y el porcentaje jugado de cada uno de los números.
- 2. Seleccionar los números del sistema destino a construir, aquí tenemos 2 opciones.
	- No seleccionar el orden final (opción por defecto):
		- Aquí el programa asignará secuencialmente cada número del sistema origen al sistema destino.
		- Seleccionar el orden (activamos el check elegir orden): Aquí podremos elegir nosotros que números destino asignamos a cada número origen.

Por último, pulsaremos el icono de "Calcular" si queremos guardar el sistema generado.

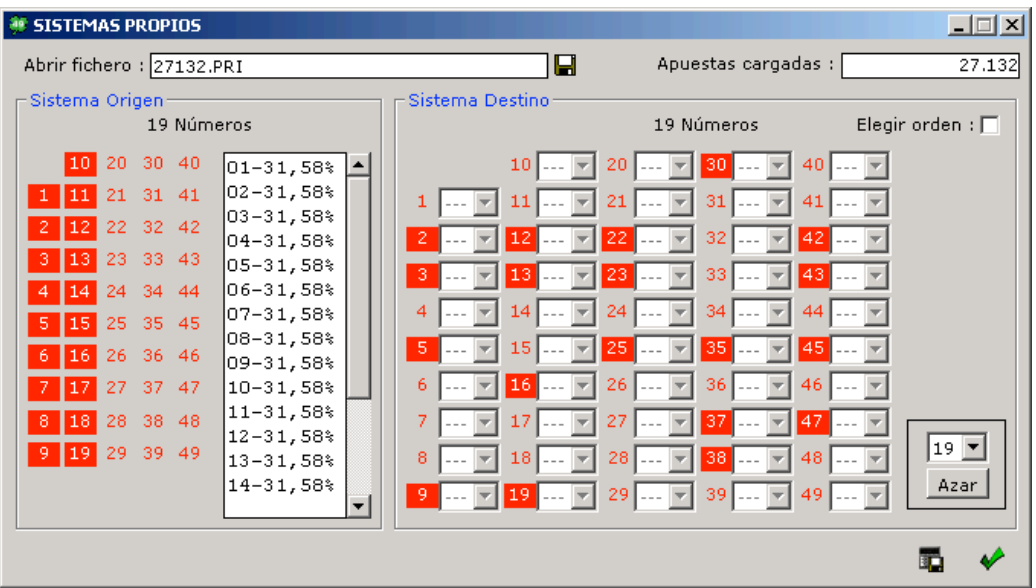

#### **6.7 GENERADOR DE APUESTAS ALEATORIAS POR NUMEROS**

Una vez dentro de la pantalla del generador de apuestas aleatorias sólo tendremos que elegir los números de la combinación que queremos generar y el número de apuestas aleatorias final que queremos. Por último, debemos pulsar el botón "Generar".

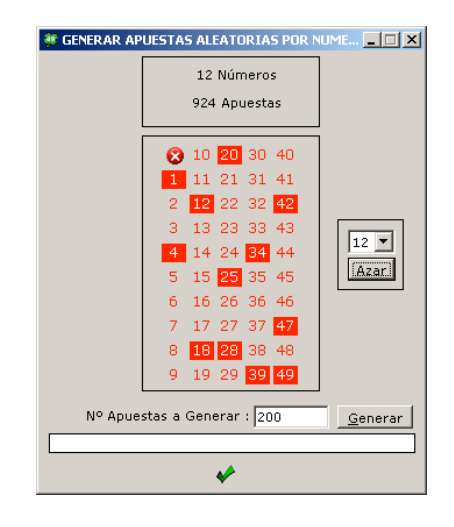

#### **6.8 GENERADOR DE APUESTAS ALEATORIAS POR PORCENTAJES**

Una vez dentro de la pantalla del generador sólo tendremos que elegir los porcentajes de los números que queremos generar y el número de apuestas aleatorias final que queremos.

Por último, debemos pulsar el botón "Generar".

Es importante recordar que este generador puede generar apuestas repetidas dependiendo de los porcentajes que se elijan, cuanto menor sean los porcentajes elegidos (por debajo del 50%), menos apuestas repetidas se generaran.

Para comprobar las apuestas repetidas, una vez guardado el fichero, debemos ir a la opción "desde Archivo" de la pantalla principal, al importar el fichero se nos indicará el número de apuestas repetidas y estas serán eliminadas.

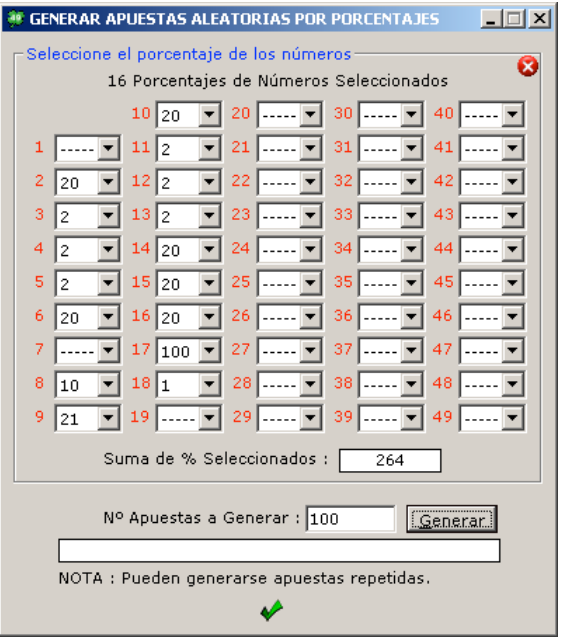

### **6.9 ALGEBRA DE COMBINACIONES**

En esta sección podemos realizar el tratamiento de combinaciones. El programa para ello nos proporciona una serie de utilidades que son las siguientes:

- 1. Ordenar Sistema 1
- 2. Sumar Sistemas (directo)
- 3. Sumar Sistemas (quitando repetidas)
- 4. Intersección de Sistemas (apuestas comunes)
- 5. Restar Sistemas (sistema 1 sistema 2)

Se permite cargar combinaciones en formato ASCII (.txt) y en formato (.PRI), siendo la salida del sistema resultante siempre generado en formato .PRI (encriptado).

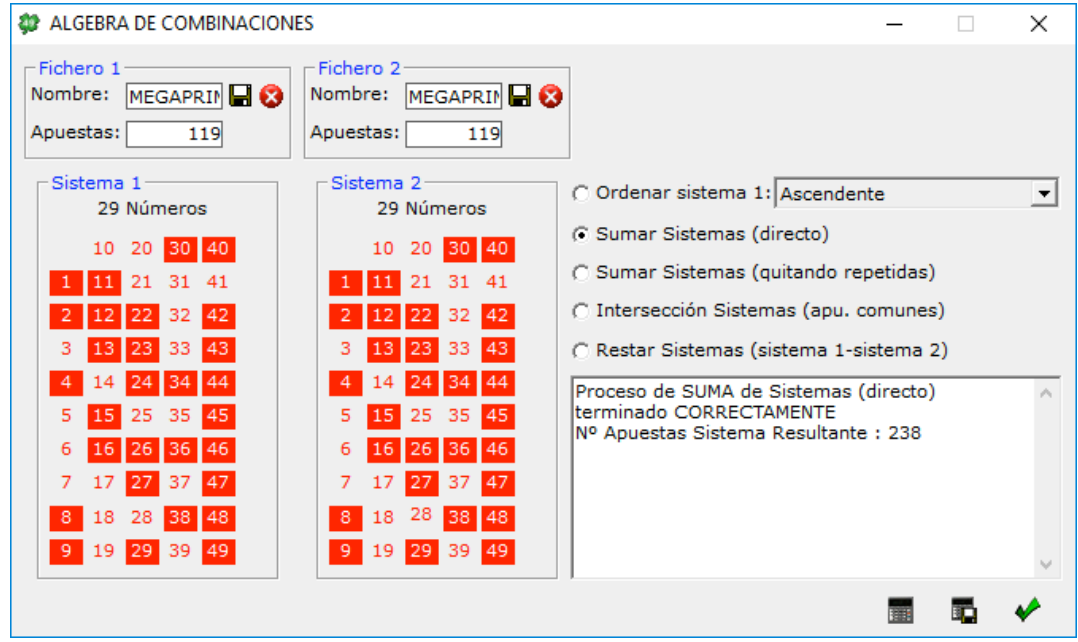

#### **7. MENU DATOS: ESTADISTICAS DE SORTEOS**

Con esta opción podemos realizar análisis sobre ficheros de estadísticas de sorteos que debemos cargar. Se permite cargar estadísticas de dos tipo de Juegos: PRIMITIVA, BONOLOTO o EURODREAMS.

Las opciones de análisis son por números, por bajos y altos, por decenas, por distancias, por pares e impares, por seguidos, por sumas y por terminaciones.

Para realizar un análisis debemos seguir los siguientes pasos:

- 1. Abrir un fichero de estadísticas, si no tenemos ninguno, con la opción "actualizar fichero desde internet" podremos descárganos uno de la Web de www.megaprimi.com
- 2. Seleccionar los filtros deseados: años, números de sorteo y días y pulsar el botón "Consultar".
- 3. Después pulsando en cada una de las opciones de análisis, podremos ir visualizando los datos.

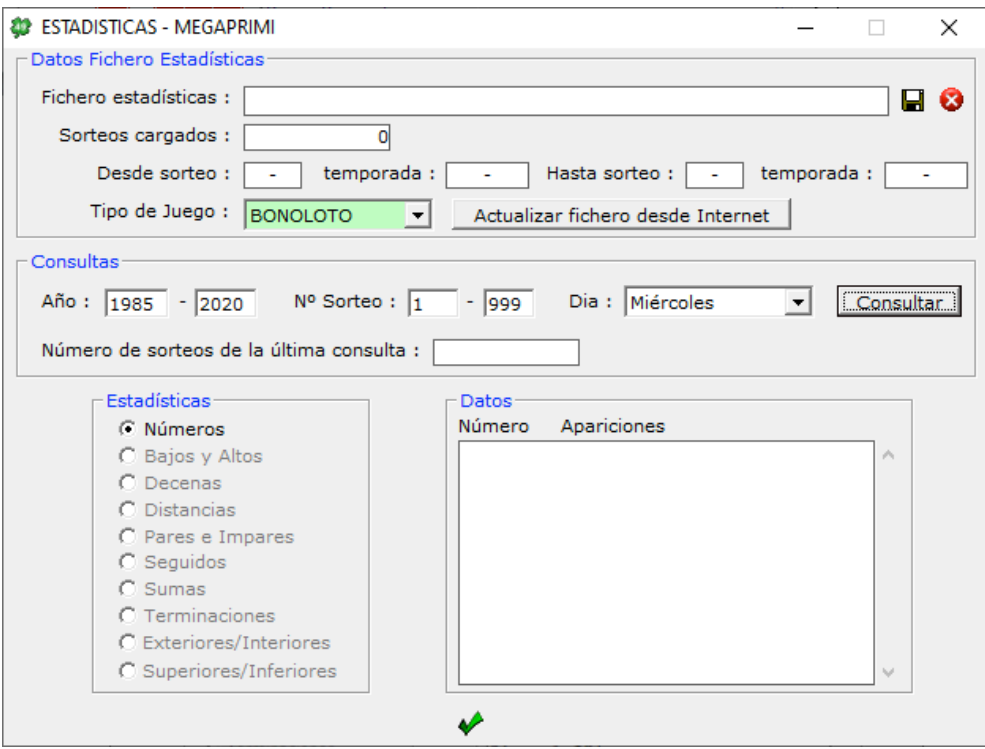

### **8. MENU DATOS: VER RESUMEN DE FILTROS**

Con esta opción podemos ver un resumen de nuestra combinación, incluyendo las condiciones de todos los filtros que hemos utilizado.

Ejemplo de informe resumen:

RESUMEN

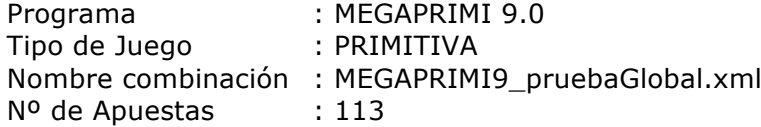

COMBINACION BASE

NUMEROS -- -- 30 40 1 11 -- -- -- 2 12 22 -- 42 -- 13 23 -- 43 4 -- 24 34 44 -- 15 -- -- 45 -- 16 26 36 46 -- -- 27 -- 47 8 -- -- 38 48 9 -- 29 -- 49 REINTEGROS (Secuenciales)  $00 - - - - - - - -$ -- -- 07 -- 09

### FILTROS

Filtro BAJOS Y ALTOS: Números 01 al 24: 1,2,3,4,5 Números 25 al 49: 1,2,3,4,5 Filtro DECENAS: Decena del 01 al 09: 1,2,3,4,5 Decena del 10 al 19: 0,1,2,3,4 Decena del 20 al 29: 0,1,2,3,4 Decena del 30 al 39: 0,1,2,3,4 Decena del 40 al 49: 0,1,2,3,4 Figuras jugadas: 5-1,4-2,4-1-1,3-3,3-2-1,3-1-1-1,2-2-1-1,2-1-1-1-1

### **9. MENU DATOS: VER INFORME APUESTAS ELIMINADAS**

Con esta opción podemos ver un resumen de las apuestas eliminadas por cada filtro:

Ejemplo de informe resumen:

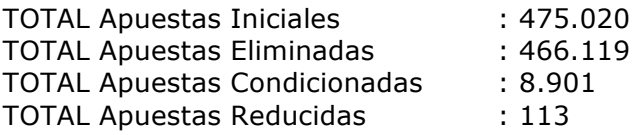

Eliminadas por cada Filtro Activo: BAJOS Y ALTOS: 9.724 DECENAS: 141.080 DISTANCIAS: 85.090 GRUPOS DE NUMEROS: 31.365 GRUPOS RELACIONADOS: 1.395 PARES E IMPARES: 43.063 SEGUIDOS: 0 SUMAS: 9.792 TERMINACIONES: 116.764 POSICIONES: 4.235 EXTERIORES/INTERIORES: 12.176 SUPERIORES/INFERIORES: 4.544 COLINDANTES: 4.927 COEFICIENTE RENTABILIDAD: 1.964

### **10. VALIDAR ON LINE**

Las apuestas generadas quedaran grabadas en un archivo con formato encriptado .PRI, puedes validar dicho archivo desde el apartado de archivos en el portal de quinielista.es:

**https://www.eduardolosilla.es/primitiva/archivos**

### **APÉNDICE. NOVEDADES VERSIÓN 8.0**

La presente versión presenta dos novedades respecto a la anterior:

- 1. Se puede seleccionar el reintegro (ver en página 2)
- 2. Opciones de álgebra (ver sección 6.8)

### **APÉNDICE. NOVEDADES VERSIÓN 8.5**

La presente versión presenta dos novedades respecto a la anterior:

- 1. Cálculo de garantías extendidas (ver sección 6.5)
- 2. MultiEscrutinio MultiFichero (ver sección 6.3)

### **APÉNDICE. NOVEDADES VERSIÓN 9.0**

La presente versión presenta esta novedad respecto a la anterior:

1. Ahora se permite elegir el tipo de juego: PRIMITIVA o BONOLOTO.

### **APÉNDICE. NOVEDADES VERSIÓN 10.0**

La presente versión presenta estas dos novedades respecto a la anterior:

- 1. Ahora se permite guardar y cargar los porcentajes en el Filtro Valoraciones.
- 2. Ahora en el filtro Grupos de Números se permite elegir las posiciones de los números de la combinación en la que se pueden aplicar los aciertos.

### **APÉNDICE. NOVEDADES VERSIÓN 11.0**

La presente versión presenta estas novedades respecto a la anterior:

1. Nuevo Juego EURODREAMS, se ha adaptado todo el programa para poder jugar al nuevo juego.